## *RPM Support - Issue #4818*

## *Updating a yum\_repo\_metadata\_file unit silently does nothing*

05/15/2019 04:05 AM - rmcgover

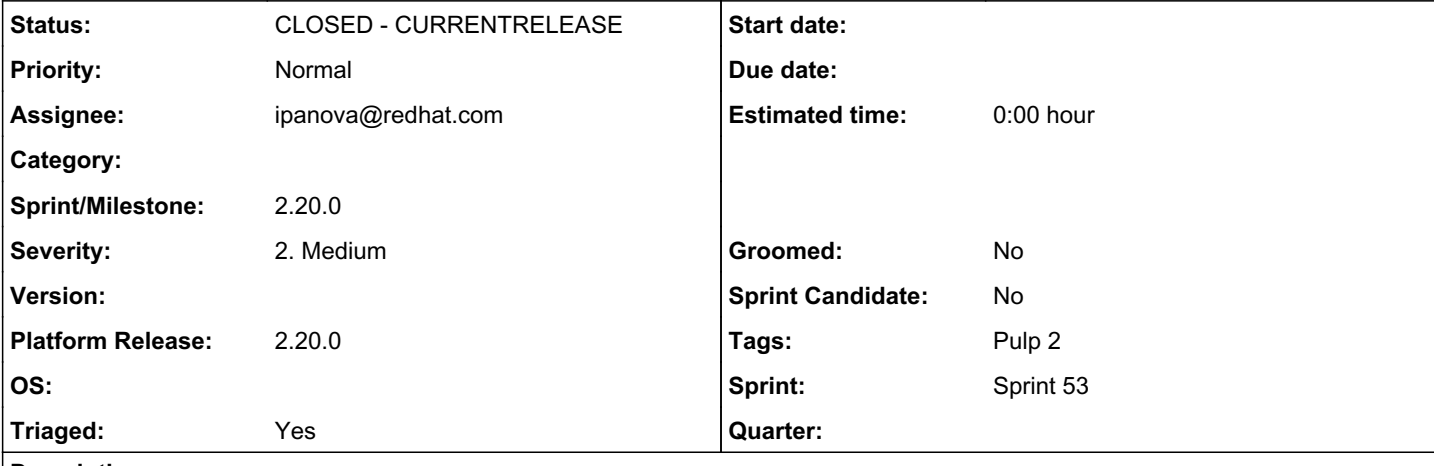

### *Description*

Attempting to upload and import a yum repo\_metadata\_file unit, to a repo which already has a unit with matching data\_type, claims to succeed but silently does nothing.

## *Steps to reproduce*

(pulp-admin doesn't seem to support upload of yum\_repo\_metadata\_file, but it can be done e.g. with curl)

1. Create & import a unit with data\_type "sometype" and content "red" to zoo repo by a sequence like:

```
curl -X POST https://rhsm-pulp-dev:443/pulp/api/v2/content/uploads/ --data '{}'
```

```
curl -X PUT https://rhsm-pulp-dev:443/pulp/api/v2/content/uploads/9f24c7e9-99af-4182-b354-3fe1e286
dc54/0/ --data 'red'
```

```
curl -X POST https://rhsm-pulp-dev:443/pulp/api/v2/repositories/zoo/actions/import_upload/ --data 
'{"unit_type_id": "yum_repo_metadata_file", "upload_id": "9f24c7e9-99af-4182-b354-3fe1e286dc54", "
unit_key": {"repo_id": "zoo", "data_type": "sometype"}, "unit_metadata": {"checksum": "b1f51a511f1
da0cd348b8f8598db32e61cb963e5fc69e2b41485bf99590ed75a", "checksum_type": "sha256"}}'
```
2. Wait for resulting task to complete

3. Search for yum\_repo\_metadata\_file units in zoo repo

4. Create & import a unit with data\_type "sometype" and content "green" to zoo repo by a sequence like:

curl -X POST https://rhsm-pulp-dev:443/pulp/api/v2/content/uploads/ --data '{}'

```
curl -X PUT https://rhsm-pulp-dev:443/pulp/api/v2/content/uploads/bd96946f-551c-4c75-8da3-58db82d3
ea04/0/ --data 'green'
```

```
curl -X POST https://rhsm-pulp-dev:443/pulp/api/v2/repositories/zoo/actions/import_upload/ --data 
'{"unit_type_id": "yum_repo_metadata_file", "upload_id": "bd96946f-551c-4c75-8da3-58db82d3ea04", "
unit_key": {"repo_id": "zoo", "data_type": "sometype"}, "unit_metadata": {"checksum": "ba4788b226a
a8dc2e6dc74248bb9f618cfa8c959e0c26c147be48f6839a0b088", "checksum_type": "sha256"}}'
```
#### 5. Wait for resulting task to complete

6. Search for yum\_repo\_metadata\_file units in zoo repo

# *Actual results*

At step (3), yum\_repo\_metadata\_file unit with checksum b1f51a511f1d appears in the repo.

At step (6), yum\_repo\_metadata\_file unit with checksum ba4788b22 does NOT appear in the repo, while b1f51a511f1d still appears.

i.e. no change has been made to units in the repo, while Pulp claims all tasks succeeded and didn't report any failure to the caller, nor log any warnings or errors.

# *Expected results*

At step (3), yum repo\_metadata\_file unit with checksum b1f51a511f1d appears in the repo.

At step (6), yum repo\_metadata\_file unit with checksum ba4788b22 appears in the repo, while b1f51a511f1d no longer appears.

# *Additional info*

It seems to be a regression in Pulp 2.8 introduced by f95eb3f40a79, <https://pulp.plan.io/issues/1406>.

Goal of that issue was meant to be:

The goal is to make 2.8.0 behavior the same as the pre 2.8.0 behavior

But it seems like that wasn't achieved, as updating an existing yum\_repo\_metadata\_file unit worked in Pulp <2.8 and replaced old unit with new, while now the request to update is instead silently ignored.

Tested with pulp\_rpm 135059e4b4e86421c (2-master).

## *Associated revisions*

## *Revision be9c8cf6 - 05/20/2019 01:36 PM - ipanova@redhat.com*

Problem: yum\_repo\_metadata\_file cannot be updated.

closes #4818 <https://pulp.plan.io/issues/4818>

## *History*

### *#2 - 05/16/2019 04:09 AM - rmcgover*

The workaround here if you need to update a yum\_repo\_metadata\_file unit is:

- first remove it from the repo

- then clear orphans
- then upload new one to the repo

Clearing the orphans is needed because, even if you remove units from the target repo, they're still in the DB with same unit key as would be used for new incoming yum\_repo\_metadata\_file to the same repo.

## *#3 - 05/16/2019 04:44 PM - ttereshc*

*- Tags Pulp 2 added*

#### *#4 - 05/16/2019 06:02 PM - ttereshc*

- *Triaged changed from No to Yes*
- *Sprint set to Sprint 53*

## *#5 - 05/16/2019 06:04 PM - ipanova@redhat.com*

This case is covered in the sync code. We need to add same checks in upload case as well [https://github.com/pulp/pulp\\_rpm/blob/2-master/plugins/pulp\\_rpm/plugins/importers/yum/sync.py#L575](https://github.com/pulp/pulp_rpm/blob/2-master/plugins/pulp_rpm/plugins/importers/yum/sync.py#L575)

## *#6 - 05/17/2019 06:14 PM - ipanova@redhat.com*

- *Status changed from NEW to ASSIGNED*
- *Assignee set to ipanova@redhat.com*

### *#7 - 05/20/2019 01:38 PM - ipanova@redhat.com*

*- Status changed from ASSIGNED to POST*

### [https://github.com/pulp/pulp\\_rpm/pull/1347](https://github.com/pulp/pulp_rpm/pull/1347)

## *#8 - 05/28/2019 10:20 AM - ipanova@redhat.com*

*- Status changed from POST to MODIFIED*

Applied in changeset [be9c8cf6da4dab3e581c2b567e9881bd7777a0bf.](https://pulp.plan.io/projects/pulp_rpm/repository/9/revisions/be9c8cf6da4dab3e581c2b567e9881bd7777a0bf)

## *#9 - 06/25/2019 11:37 AM - ttereshc*

*- Platform Release set to 2.20.0*

#### *#10 - 06/25/2019 01:18 PM - ttereshc*

*- Sprint/Milestone set to 2.20.0*

#### *#11 - 07/03/2019 09:47 PM - ttereshc*

*- Status changed from MODIFIED to 5*

## *#12 - 07/11/2019 09:56 AM - ttereshc*

*- Status changed from 5 to CLOSED - CURRENTRELEASE*